**主要功能簡介**

一、主要功能簡介

方式一: 使用滑鼠執行各項功能

按零售視窗上的 "選單" 功能, 螢幕右側會出現下面所有的功能。

操作過程如下圖所示 :

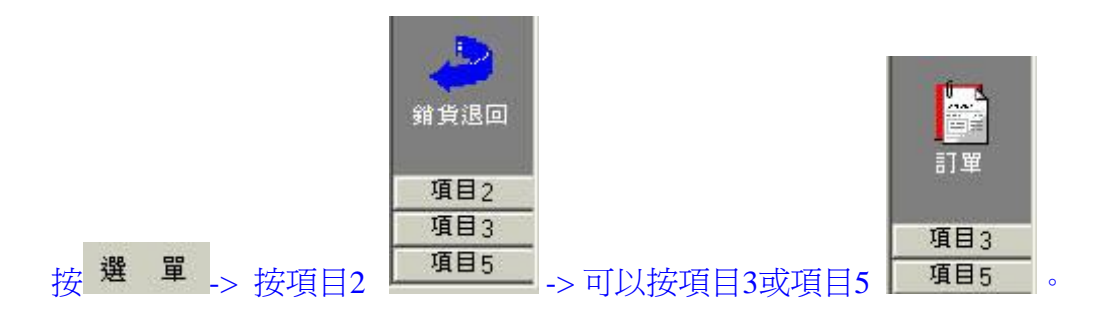

 在上述的操作過程中你會看到每個大項目下有不同的功能,按你所需要的作業進入該功能( 移 動滑鼠到圖示上方按滑鼠左鍵 ) 。

方式二: 使用條碼閱讀機執行各項功能 (必需購買條碼閱讀機)

請參考網頁 : 使用條碼來執行軟體功能 (很重要)

方式三: 使用可程式鍵盤

請參考網頁 : 可程式鍵盤功能對照表

方式四: 使用觸碰式螢幕

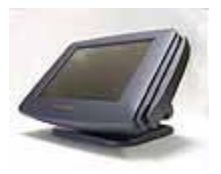

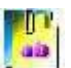

型錄 : 查詢產品的基本資料,瀏覽產品圖片。

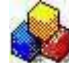

進貨: 處理進貨作業相關事宜。

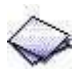

產品基本資料表 : 登錄新的產品資訊。

銷貨 : 處理銷貨作業相關事宜。

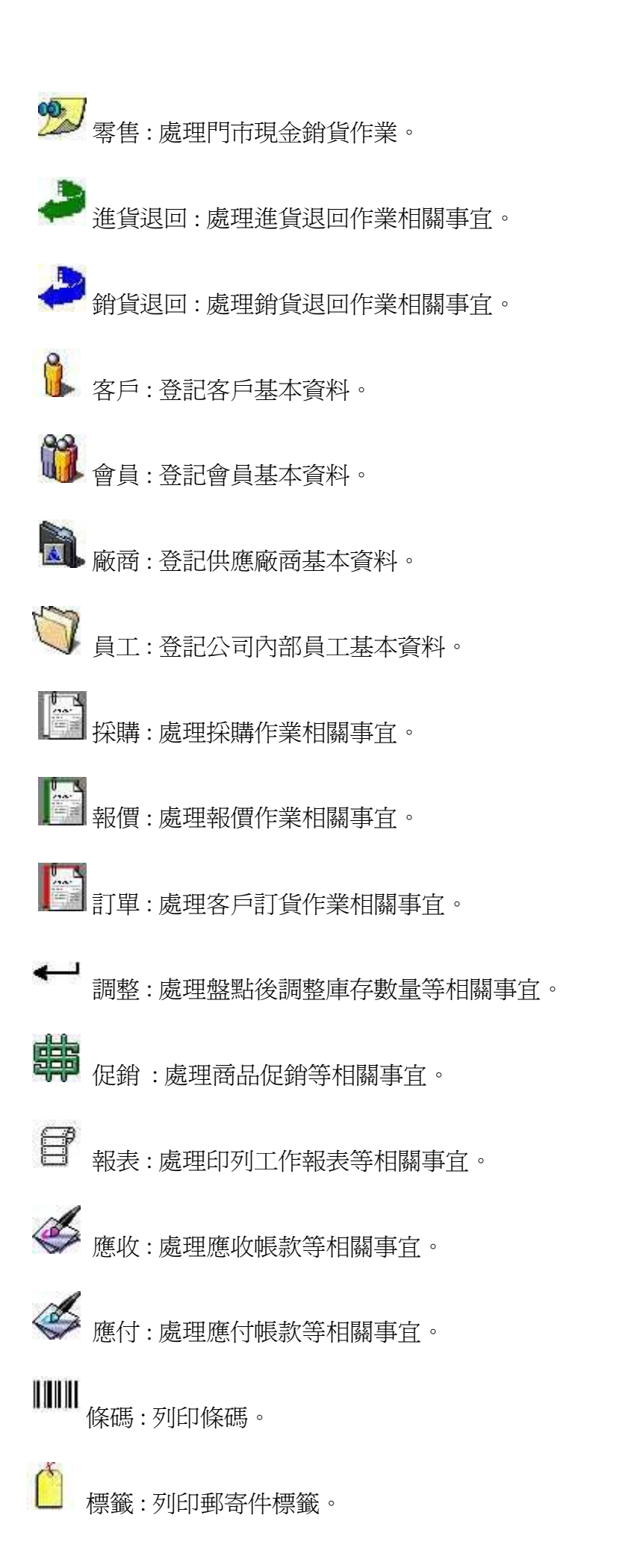

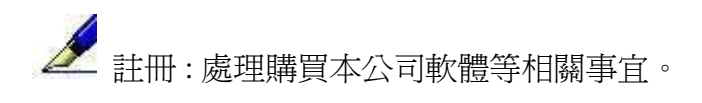

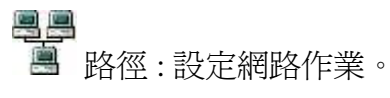

→ 網站: 架設商品網站。

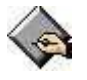

< 設定: 設定瑞軟pos系統等相關事宜。

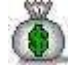

備份 : 手動備份資料庫。

圖表 : 列印統計圖表。

二、在windows桌面移動滑鼠至營幕最右側,使用系統的功能選單。

如果你執行了上述的動作,並沒有發現任何視窗停留在螢幕前時,請你移動滑鼠位置到螢 的最右側,此時我們的pos系統功能選單就會由螢幕的右側移到桌面上。

## 三、離開本系統

請按 "選單" 後,再按 "結束" 按鈕。

瑞哈得軟體 REDHOTSOFT WEB:[WWW.REDHOT.COM.TW](http://www.REDHOT.COM.TW) 鄧智陽 TEL:0919910435 網路電話 SkyPe: redhotsoft [EMAIL:beyang.teng@msa.hinet.net](mailto:EMAIL:beyang.teng@msa.hinet.net)